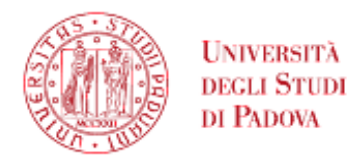

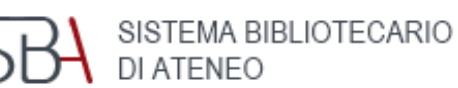

**BIBLIOTECA MEDICA CENTRALE «V. PINALI»**

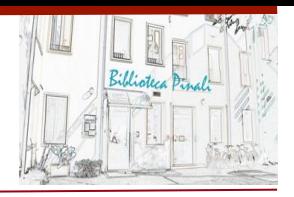

### Introduzione a

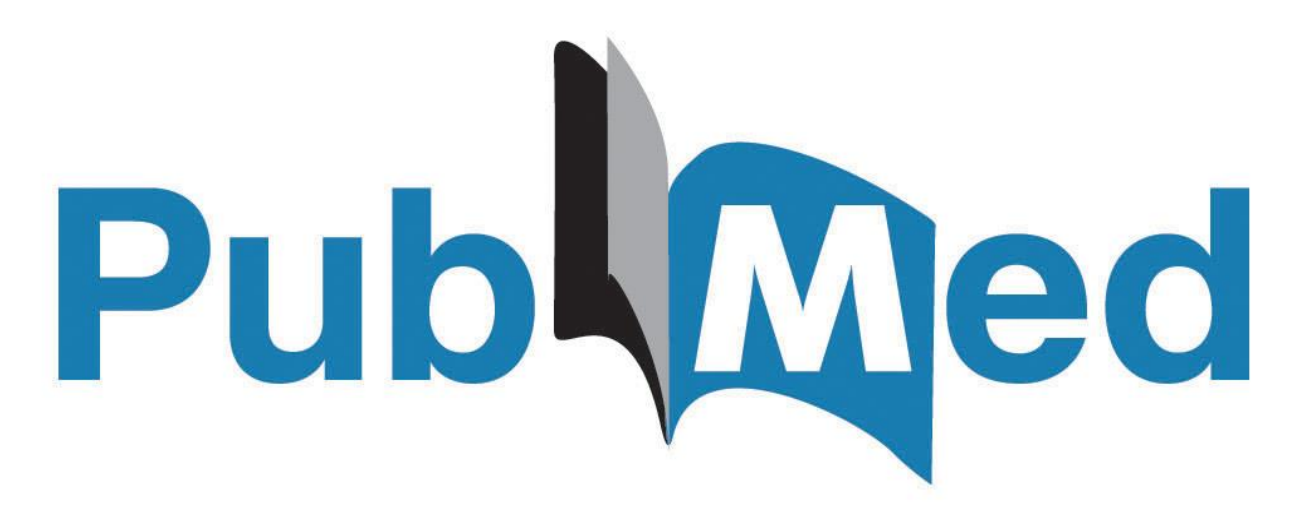

Aggiornamento 2021

A cura di Lisa Dainese lisa.dainese@unipd.it

## Cos'è Pubmed

- Banca dati bibliografica, cioè archivio di citazioni in ambito medico, biologico, della salute in generale e veterinario
- Prodotta da NCBI (National Center for Biotechnology Information), sezione della National Library of Medicine di Bethesda, che cura numerose altre risorse accessibili dalla Home page di Pubmed e messo a disposizione gratuitamente

CONTIENE:

- Oltre 32 milioni di citazioni da circa 5200 riviste scientifiche (riviste Medline) + riviste/articoli non Medline e un piccolo numero di monografie online (Bookshelf)
- Il 95% delle citazioni degli 5 anni il link al full text
- Dal 2014 l'aggiornamento è giornaliero

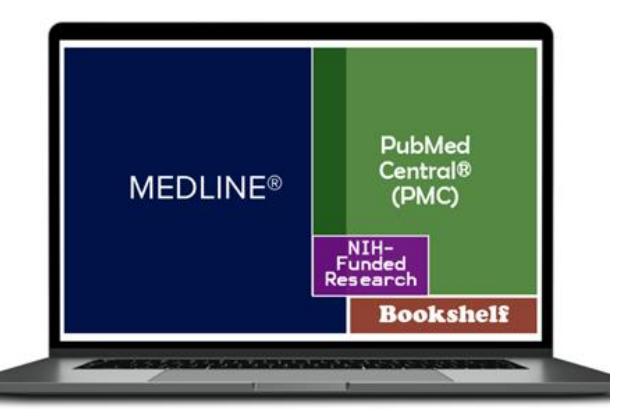

Citations and author abstracts from more than 5,000 biomedical journals

What is [in Pubmed](https://www.nlm.nih.gov/oet/ed/pubmed/quicktours/whatsin/index.html)

[Approfondimenti: MEDLINE](https://www.nlm.nih.gov/bsd/medline_pubmed_production_stats.html) PubMed Production **Statistics** 

# E il full text?

- Pubmed è un archivio di citazioni , non contiene il full text degli articoli, ma ha numerosi link utili per accedervi che possono essere:
- Link al full text free o a pagamento (circa il 40% di articoli gratuiti negli ultimi 5 anni, grazie a records depositati in PMC citati in Pubmed e all'aumento degli articoli Open Access degli editori)

*ovvero:*

- Gratuito al sito dell'editore
- A pagamento dal sito dell'editore (accessibile se unipd ha sottoscritto l'abbonamento)
- Compreso in PMC (Pubmed Central), archivio di articoli di area biomedica depositati in osservanza alle politiche di pubblico accesso di pubblicazioni derivanti da progetti di ricerca finanziati con fondi pubblici

#### **N.B.: entrare in Pubmed dai link di unipd per accedere al full text degli articoli in abbonamento**

#### Il nuovo Pubmed

- Lanciato nel novembre 2019 è diventata la piattaforma di default da maggio 2020
- Caratteristiche :
- Interfaccia essenziale di facile utilizzo
- Motore di ricerca progettato per fornire i risultati più pertinenti rispetto a un quesito formulato intuitivamente
- Funzionamento in cloud
- Disegnato per offrire le stesse funzionalità su dispositivi diversi (pc. mobile, tablet …)

#### PUBMED HOME PAGE

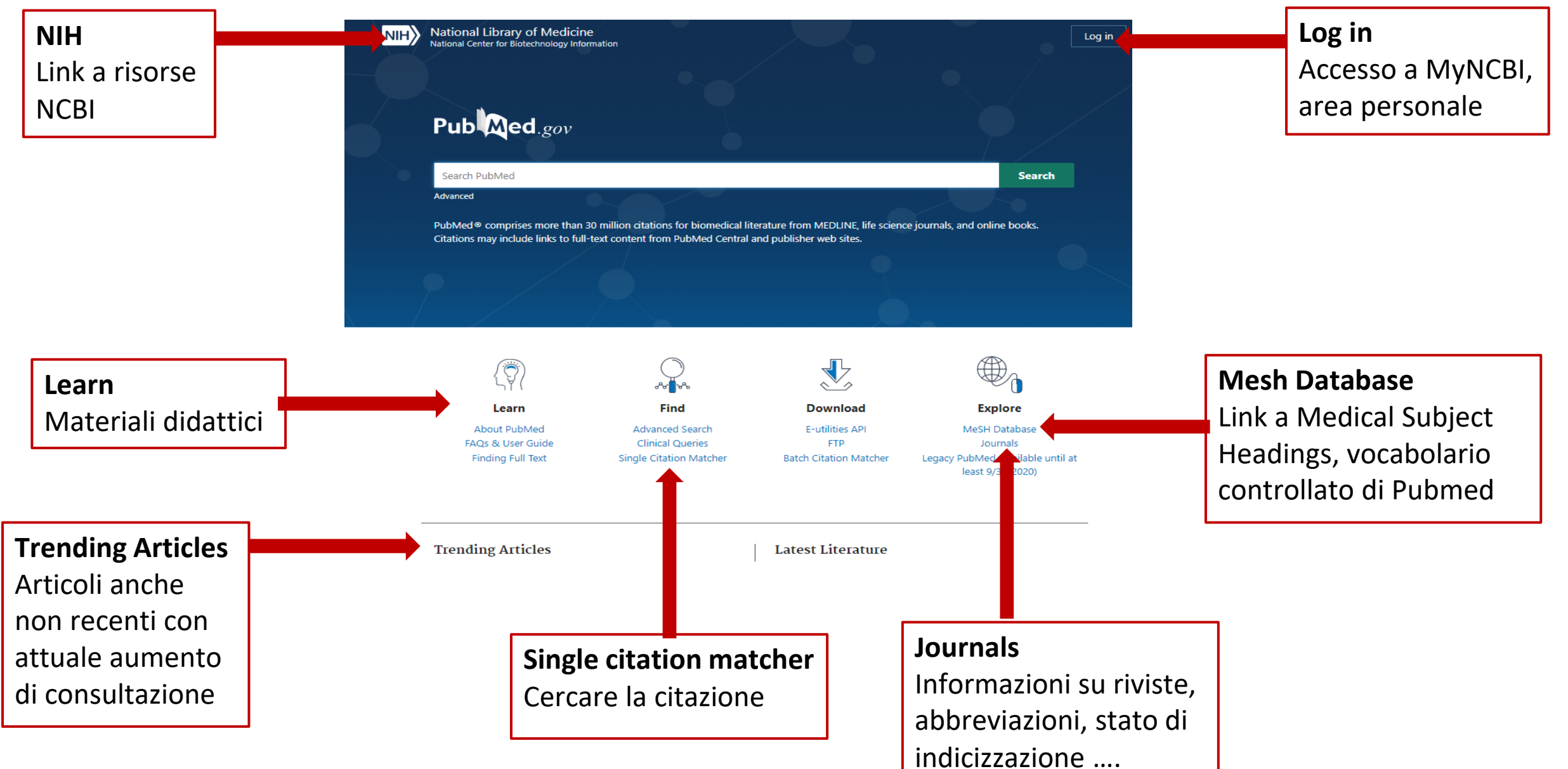

### Due finalità di utilizzo di Pubmed

#### *1. Cerco una citazione* …

What Do Medical Students Do for Self-Care? A Student-Centered Approach to Well-Being. Ayala EE, Omorodion AM, Nmecha D, Winseman JS, Mason HRC.Teach Learn Med. 2017 Jul-Sep;29(3):237-246. doi: 10.1080/10401334.2016.1271334. Epub 2017 Feb 16.

PMID: 28632007

#### • **Citation sensor**

Riconosce la combinazione di elementi tipici della citazione: es. Volume, fascicolo, pagina, autore, titolo rivista, data di pubblicazione e li associa alla citazione medical students self care ayala omorodion *oppure*  teach learn med ayala 29(3) 2017

• **Title matcher**

Inserimento di parole del titolo

- **Search builder**: box con campi da compilare nel campo titolo
- **PMID** (codice identificativo dei records Pubmed)
- **Single citation matcher:** box in calce alla Home page da compilare con alcuni elementi della citazione

*2. Cerco la letteratura su un argomento … con gli strumenti adatti* 

#### Cercare un autore

La ricerca di un autore può essere problematica a causa di:

- omonimie
- lo stesso autore può essere riportato in modalità diverse

Il modo migliore per cercare un autore è inserire nel box di ricerca: COGNOME + INIZIALI. Non è necessaria alcuna sintassi o punteggiatura.

N.B. Va evitata ricerca con il nome completo che recupererà solo gli articoli successivi al 2013 pubblicati in riviste che prevedono come regola di indicare gli autori con il nome completo

Un algoritmo di ricerca autori aiuta nella ricerca, ma l'uso di ORCID sarà lo strumento più efficace, quando sarà sufficientemente utilizzato.

Si suggerisce intanto di effettuare la ricerca per autore in Scopus (banca dati bibliografica multidisciplinare di Elsevier accessibile da rete di ateneo dotata di strumenti di valutazione della ricerca

**Dati bibliografici**: anno, volume, fascicolo, pagine, doi, …

**Tipo di pubblicazione**: Link esterni per il ove specificato recupero dell'articolo Review > Lancet. 2014 Mar 15:383(9921):999-1008. doi: 10.1016/S0140-6736(13)61752-3. **FULL TEXT LINKS** Epub 2013 Sep 29. THE LANCET **Autori**: dettagli **PMC** Full text The Framingham Heart Study and the epidemiology per i servizi di unipd affiliazioni of cardiovascular disease: a historical perspective sull'articolo (full text, ග autori etc.) Sved S Mahmood <sup>1</sup>, Daniel Levy <sup>2</sup>, Ramachandran S Vasan <sup>3</sup>, Thomas J Wang <sup>4</sup> **N.B.**: visibile solo nel **ACTIONS** formato Abstract **PMID**: codice Affiliations + expand  $\epsilon$ **Cite** identificativo PMID: 24084292 PMCID: PMC4159698 DOI: 10.1016/S0140-6736(13)61752-3 del record **Free PMC article Favorites** Abstract **SHARE**  $\bigcirc$  f  $\partial$ On Sept 29, 2013, the Framingham Heart Study will celebrate 65 years since the examination of the first volunteer in 1948. During this period, the study has provided substantial insight into the **Abstract** 

epidemiology and risk factors of cardiovascular disease. The origins of the study are closely linked to

hypertensive heart disease and stroke in 1945. In this Review we describe the events leading to the

foundation of the Framingham Heart Study, and provide a brief historical overview of selected

the cardiovascular health of President Franklin D Roosevelt and his premature death from

spesso

strutturato

PAGE NAVIGATION

< Title & authors

8

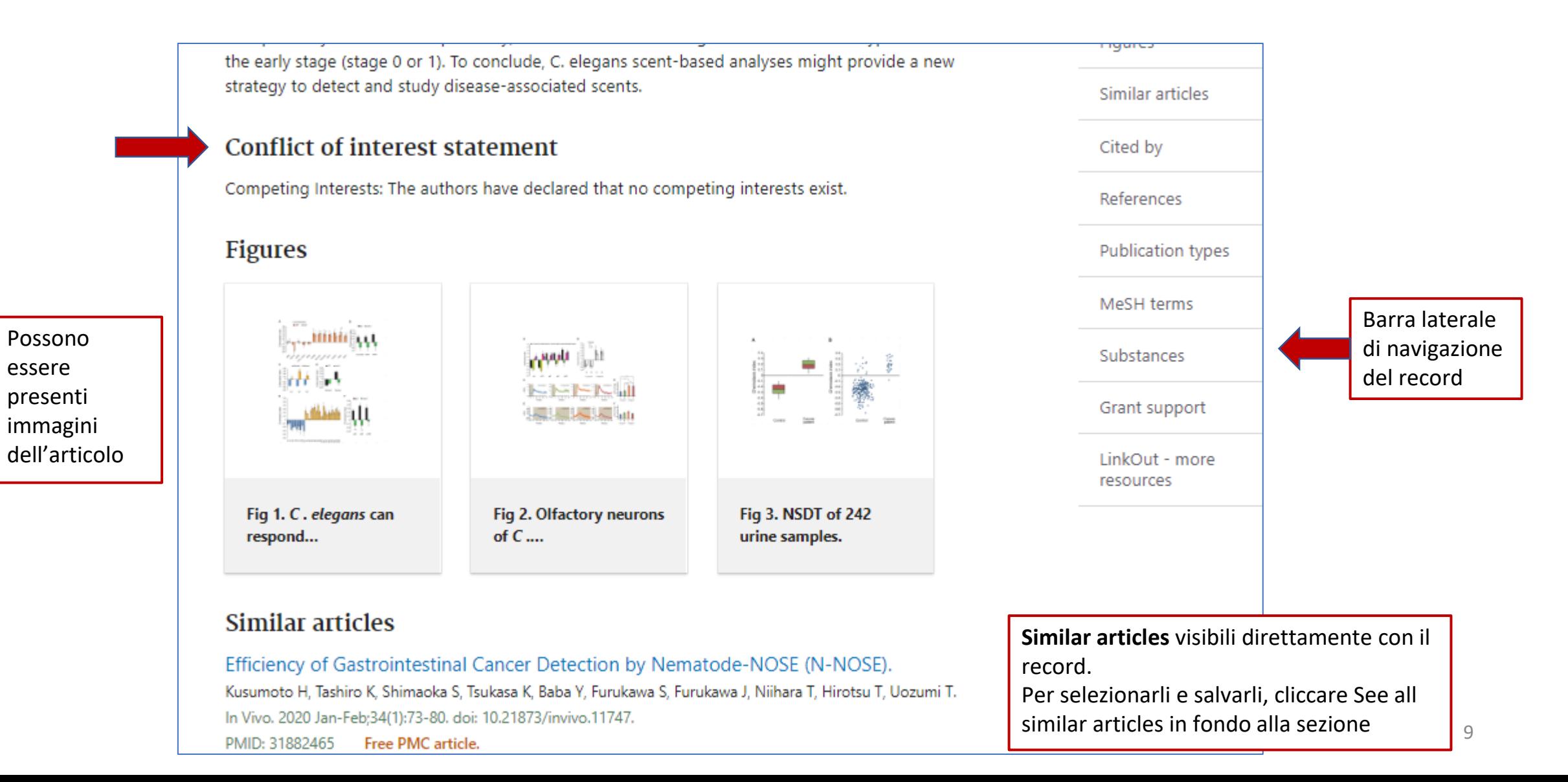

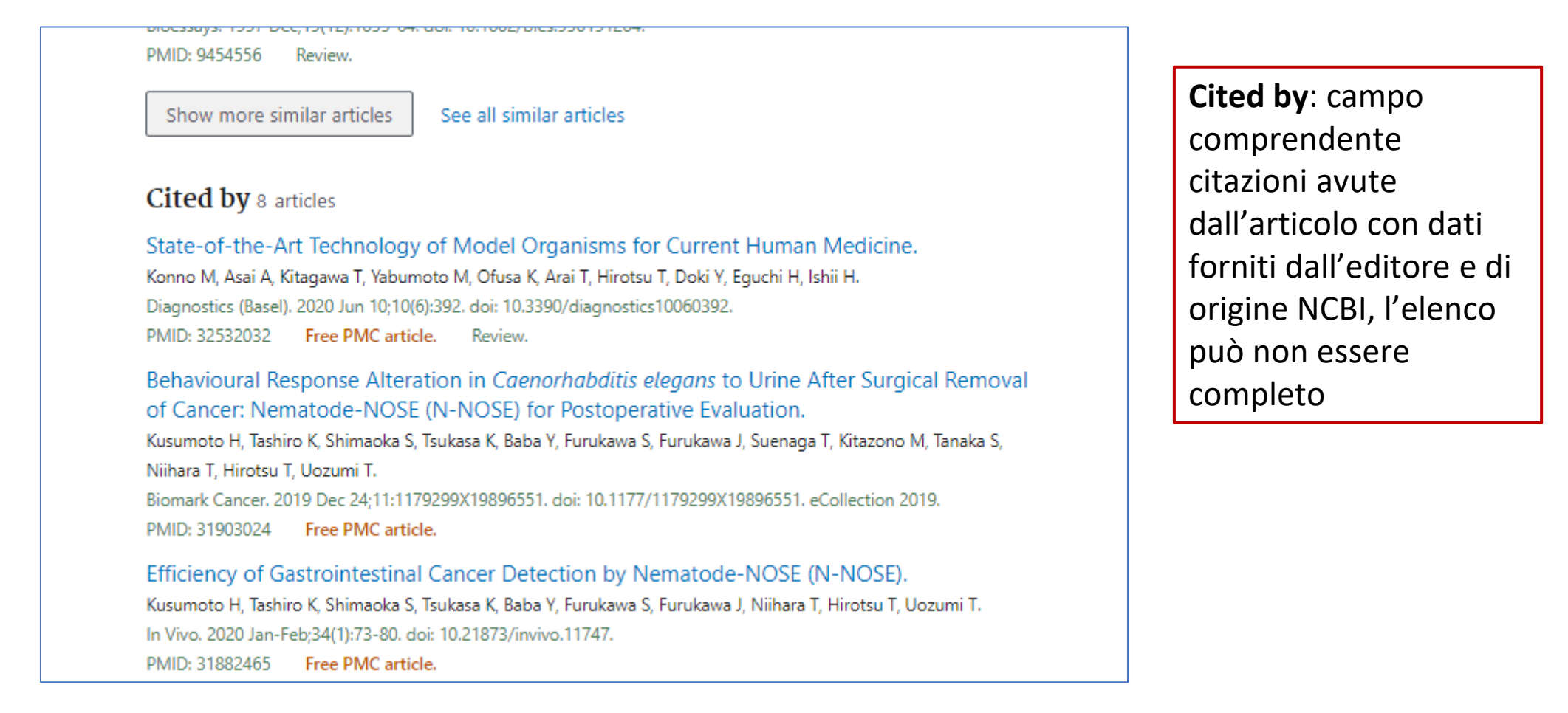

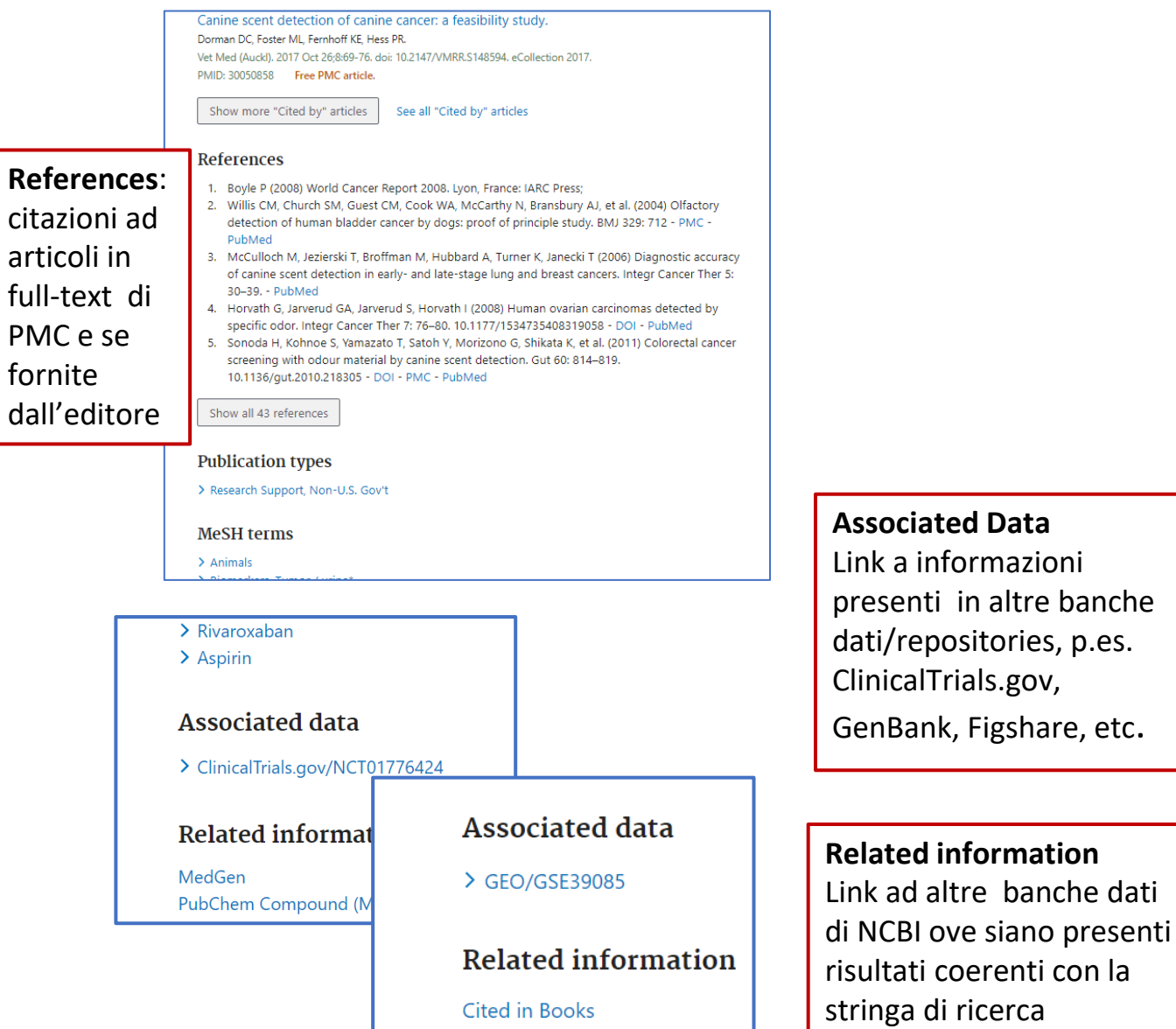

**GEO DataSet Links** 

ful

#### > Research Support, Non-U.S. Gov't **MeSH** terms  $\sum$  Animals > Biomarkers, Tumor / urine\* > Caenorhabditis elegans / cytology > Caenorhabditis elegans / physiology\* > Cell Line, Tumor > Chemotactic Factors / urine > Chemotaxis > Early Detection of Cancer / methods\*  $\sum$  Humans > Neoplasms / diagnosis\* > Neoplasms / urine > Neurons / physiology > Sensitivity and Specificity  $\sum$  Smell **Substances** > Biomarkers, Tumor > Chemotactic Factors **Grant support Sociated Data principali trattati** Research C, Senri Life Science Foundation, Inamori Foundation, The Kural **principali trattati**

**Publication types** 

and Technology Foundation, The Japan Health Foundation, Mishima Kaiur Kyushu University Interdisciplinary Programs in Education and Projects in F (Type E-4, 24425). The funders had no role in study design, data collection and analysis, decision to publish, or preparation of the manuscript.

#### LinkOut - more resources

**Full Text Sources Europe PubMed Central PubMed Central** Public Library of Science

**Other Literature Sources** The Lens - Patent Citations Specificazioni facenti parte di un vocabolario controllato (Medical Subject Headings) attribuite nell'indicizzazione: parole chiave (Mesh), tipo di pubblicazione, sostanze, … I Mesh con l'asterisco indicano gli argomenti

#### Visualizzazione dei risultati

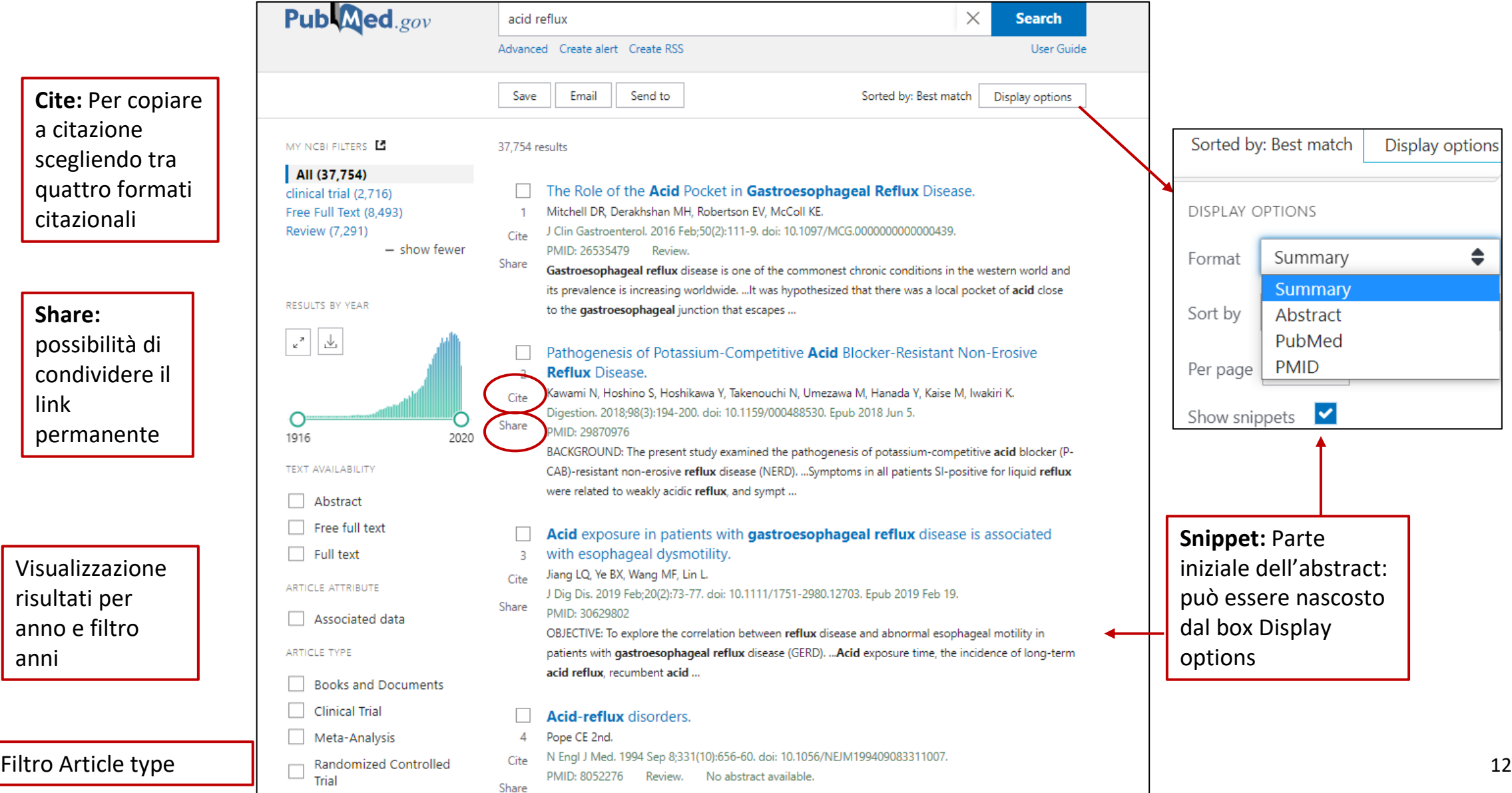

Review

# Gestire i risultati – alcuni formati e opzioni

#### **SAVE**

- **Pubmed**: formato testo contenente tutti i campi, dove si può vedere lo status della citazione
- **Abstract**: formato testo con l'abstract e un numero di campi limitato
- **CSV**: utile per trattare numerose citazioni, p.es. revisioni di letteratura

#### **EMAIL**

Abstract: formato html dove si visualizza il link per l'accesso ai servizi del Sistema bibliotecario di Ateneo (full text, etc.). Limite: 200 records

#### **SEND TO**

- **Clipboard:** archivio temporaneo, durata 8 ore
- **Collections:** archivio stabile delle proprie collezioni, fino a 1000 records alla volta in mancnza di selezione dei records
- **Citation manager**: creazione di file da trasferire a un citation manager, p.es. Zotero o Mendeley

Inoltre: **Create alert**: per salvare la strategia di ricerca in MyNCBI allo scopo di aggiornamento

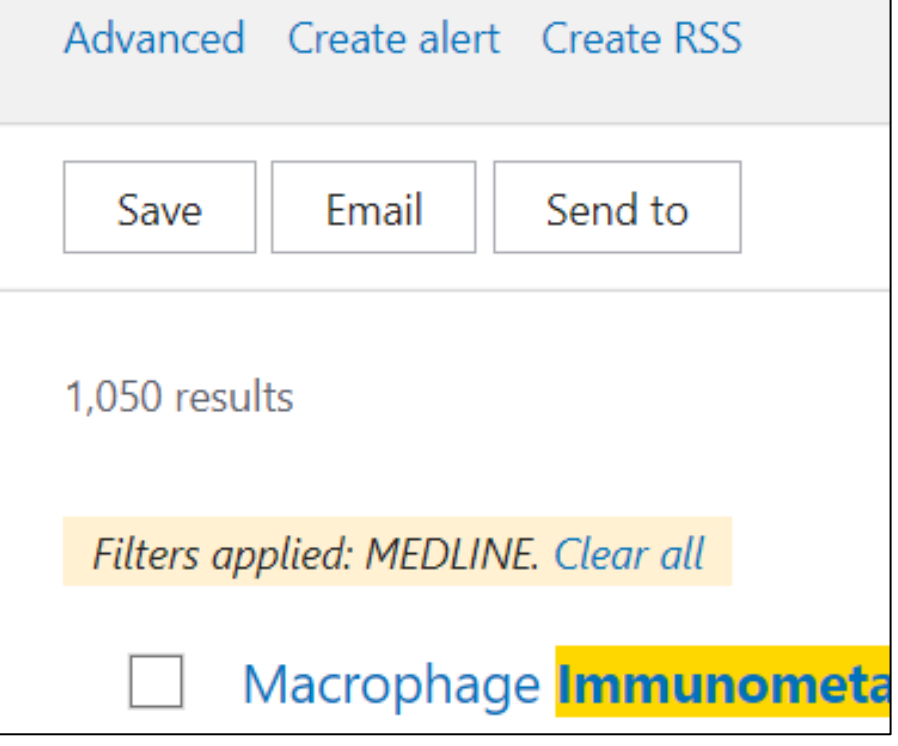